# **TRB142 DNS**

[Main Page](https://wiki.teltonika-networks.com/view/Main_Page) > [TRB Gateways](https://wiki.teltonika-networks.com/view/TRB_Gateways) > [TRB142](https://wiki.teltonika-networks.com/view/TRB142) > [TRB142 Manual](https://wiki.teltonika-networks.com/view/TRB142_Manual) > [TRB142 WebUI](https://wiki.teltonika-networks.com/view/TRB142_WebUI) > [TRB142 Network section](https://wiki.teltonika-networks.com/view/TRB142_Network_section) > **TRB142 DNS**

The information in this page is updated in accordance with firmware version **[TRB1\\_R\\_00.07.10](https://firmware.teltonika-networks.com/7.10/TRB1/TRB1_R_00.07.10_WEBUI.bin)**.

 $\Box$ 

## **Contents**

- [1](#page--1-0) [Summary](#page--1-0)
- [2](#page--1-0) [General Settings](#page--1-0)
	- [2.1](#page--1-0) [Advanced Settings](#page--1-0)
- [3](#page--1-0) [HTTPS DNS Proxy](#page--1-0)
	- [3.1](#page--1-0) [HTTPS DNS proxy configuration](#page--1-0)
	- [3.2](#page--1-0) [DNS over HTTPS resolvers](#page--1-0)

### **Summary**

The **DNS** page is used to to set up how the device utilizes its own and other DNS servers.

This manual page provides an overview of the DNS windows in TRB142 devices.

If you're having trouble finding this page or some of the parameters described here on your device's WebUI, you should **turn on "Advanced WebUI" mode**. You can do that by clicking the "Advanced" button, located at the top of the WebUI.

### $\pmb{\times}$

# **General Settings**

The **General Settings** section is used to set up the main DNS parameters. Refer to the table below for information on each configuration field.

 $\pmb{\times}$ 

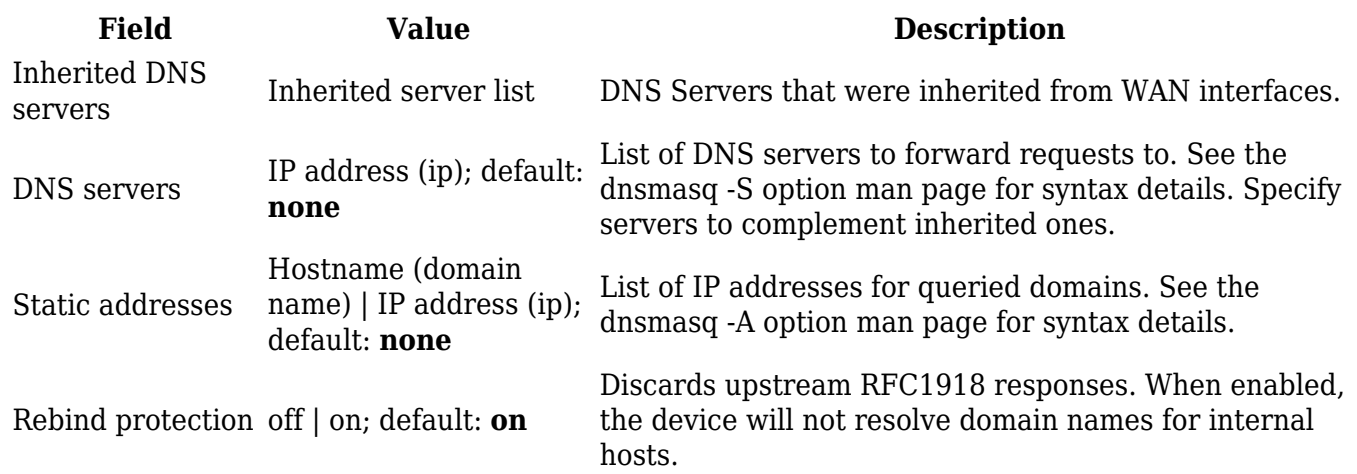

### **Advanced Settings**

The **Advanced Settings** section is used to set up some of the more specific DNS parameters. Refer to the table below for information on each configuration field.

 $\pmb{\times}$ 

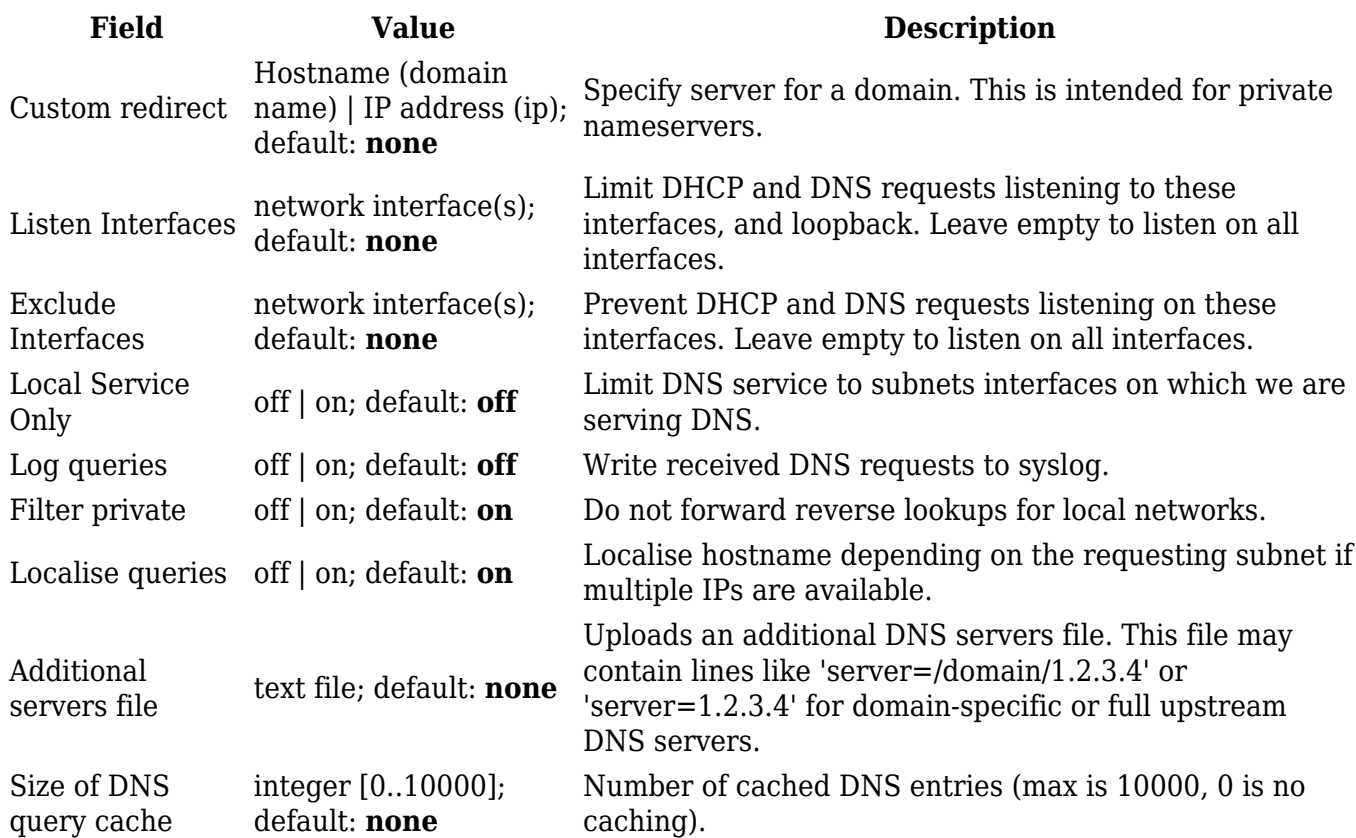

### **HTTPS DNS Proxy**

Light-weight DNS-over-HTTPS, non-caching translation proxy for the RFC 8484 DoH standard. It receives regular (UDP) DNS requests and resolves them via DoH resolver.

**Note:** IGMP Proxy is additional software that can be installed from the **System → [Package](http://wiki.teltonika-networks.com/view/TRB142_Package_Manager) [Manager](http://wiki.teltonika-networks.com/view/TRB142_Package_Manager)** page.

### **HTTPS DNS proxy configuration**

The **HTTPS DNS proxy configuration** section is used to enable the service. Refer to the table below for information on each configuration field.

 $\pmb{\times}$ 

**Field Value Description**

Enable off | on; default: **off** Enables HTTPS DNS proxy configuration.

### **DNS over HTTPS resolvers**

The **DNS over HTTPS resolvers** section is used to set up some of the more specific DNS parameters. Refer to the table below for information on each configuration field.

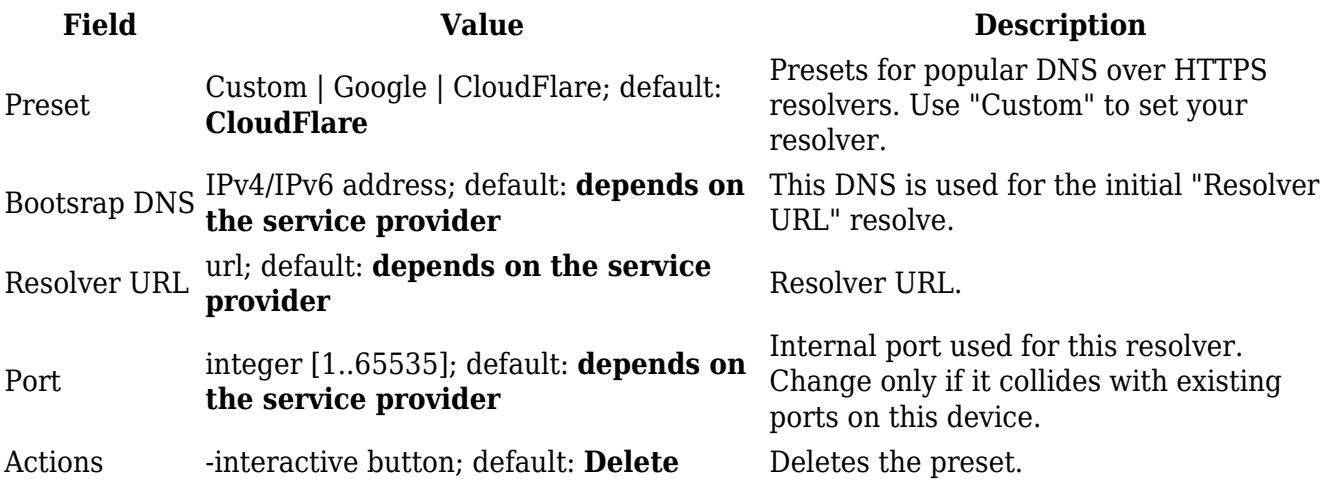

**Note:** If more than one resolver is specified then the first is used as the main one and others are used as failovers.

 $\pmb{\times}$